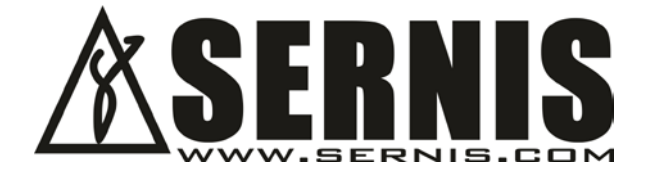

# WRONG WAY Intelligent Detector

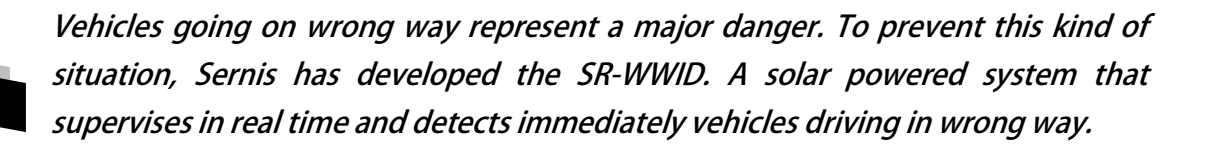

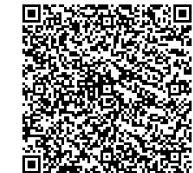

(QR Code | Scan to more information)

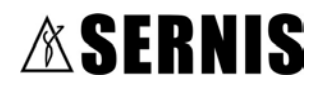

 $\sum$ R Segurança Rodoviária

 $\overline{\mathcal{E}}$ S Energia Solar

 $\mathcal D$ E Painéis Electrónicos

FO Fibra Óptica

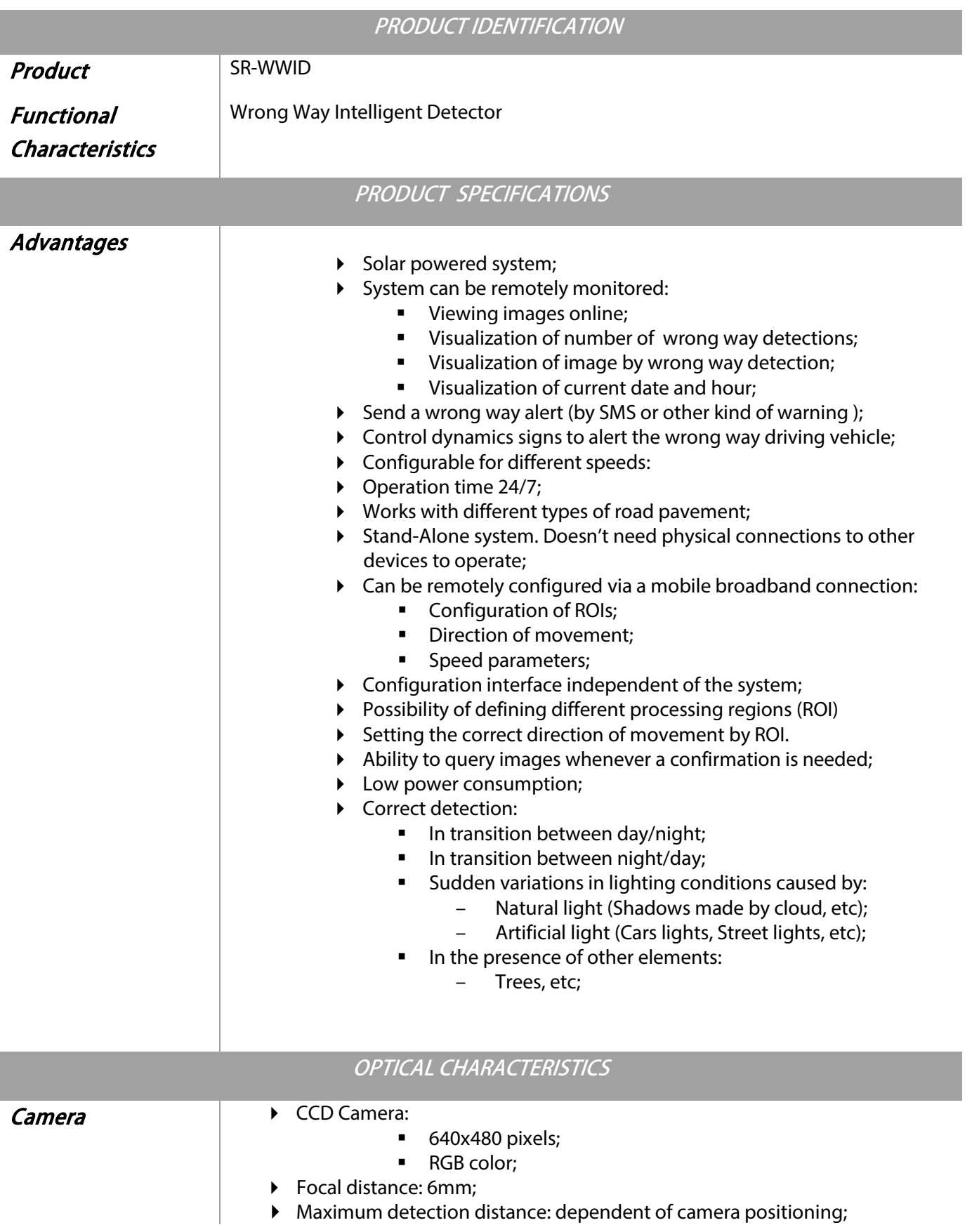

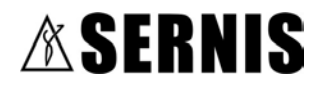

 $\mathcal{\Sigma}_{\mathsf{R}}$  Segurança Rodoviária

 $\overline{\mathcal{E}}$ S Energia Solar

 $\mathcal D$ E Painéis Electrónicos

FO Fibra Óptica

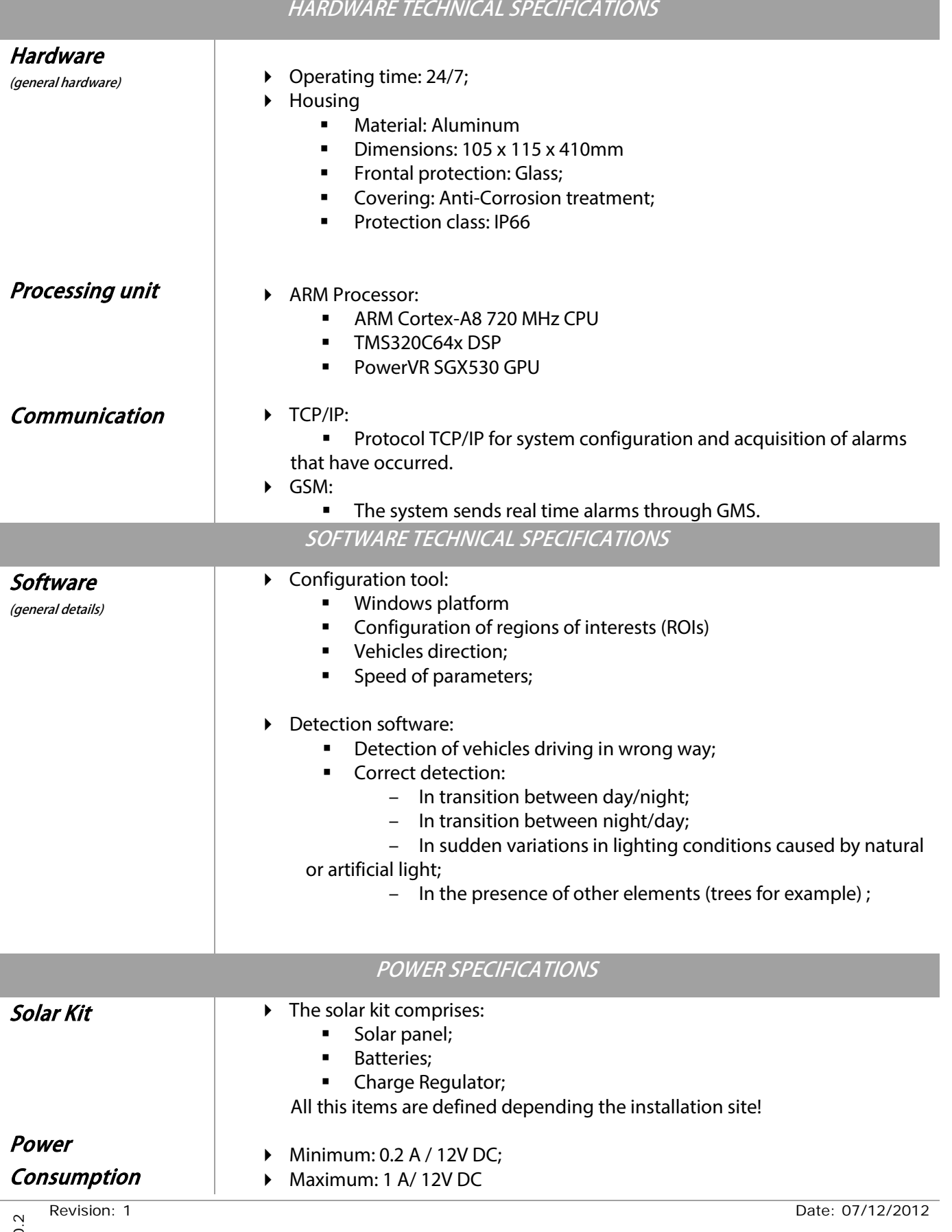

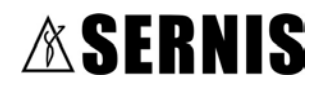

 $\mathcal{\Sigma}_{\mathsf{R}}$  Segurança Rodoviária  $\mathcal{E}s$  Energia Solar  $\mathcal P$ E Painéis Electrónicos FO Fibra Óptica

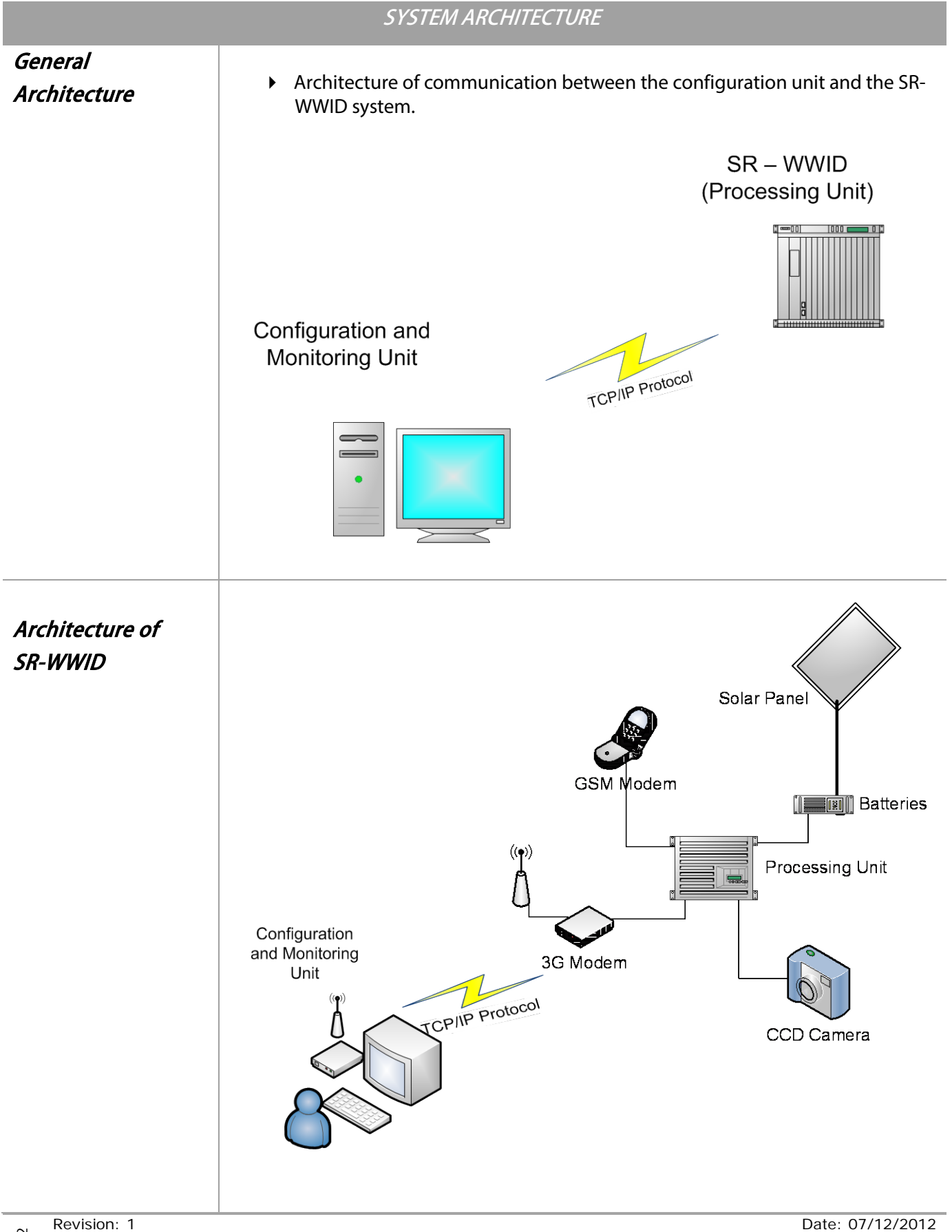

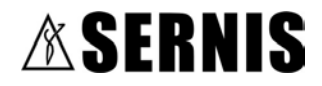

 $\mathcal{I}$ R Segurança Rodoviária  $\overline{\mathcal{E}}$ S Energia Solar **DE Painéis Electrónicos** FO Fibra Óptica

#### Detailed Diagram of Steel Enclosure

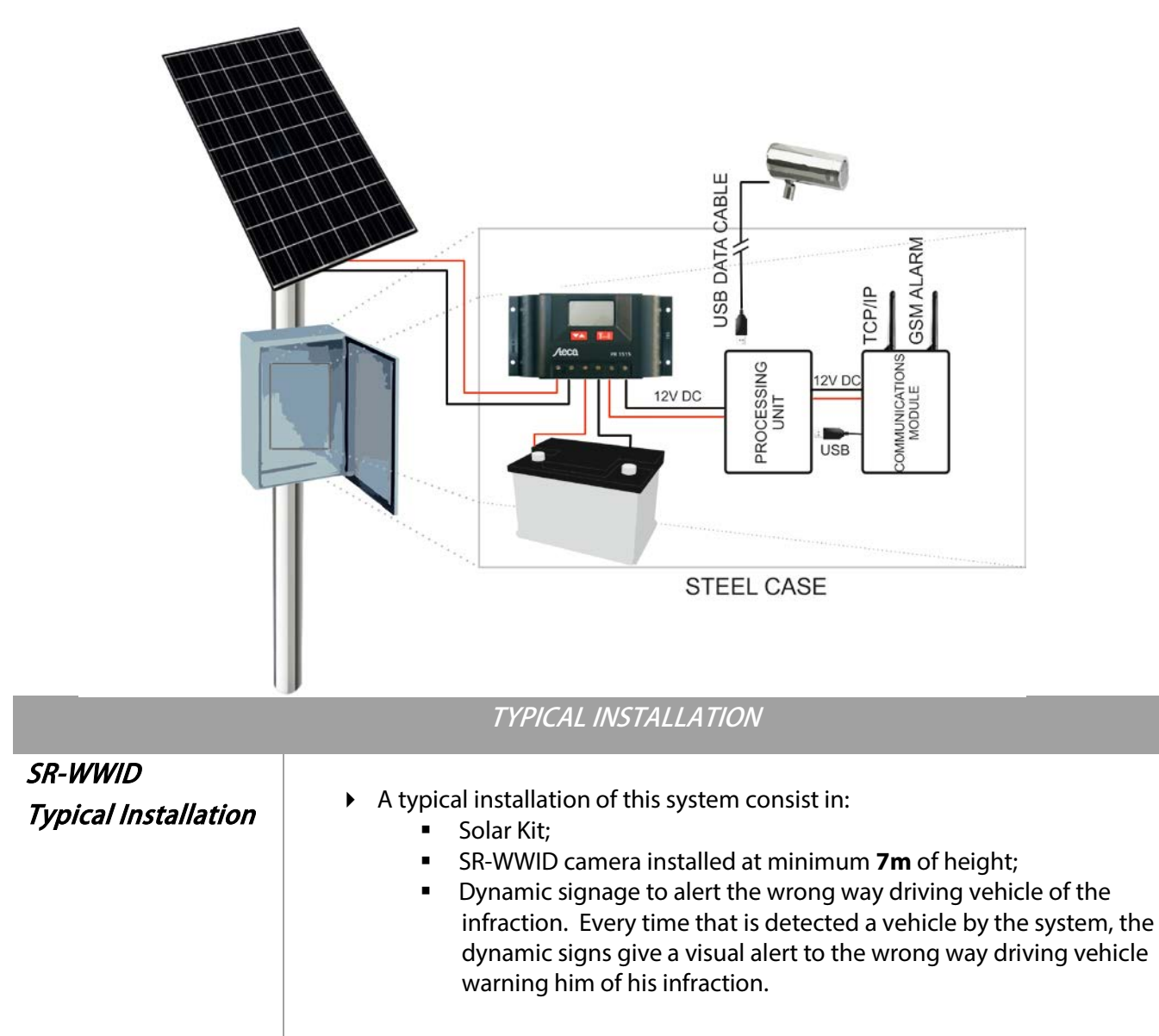

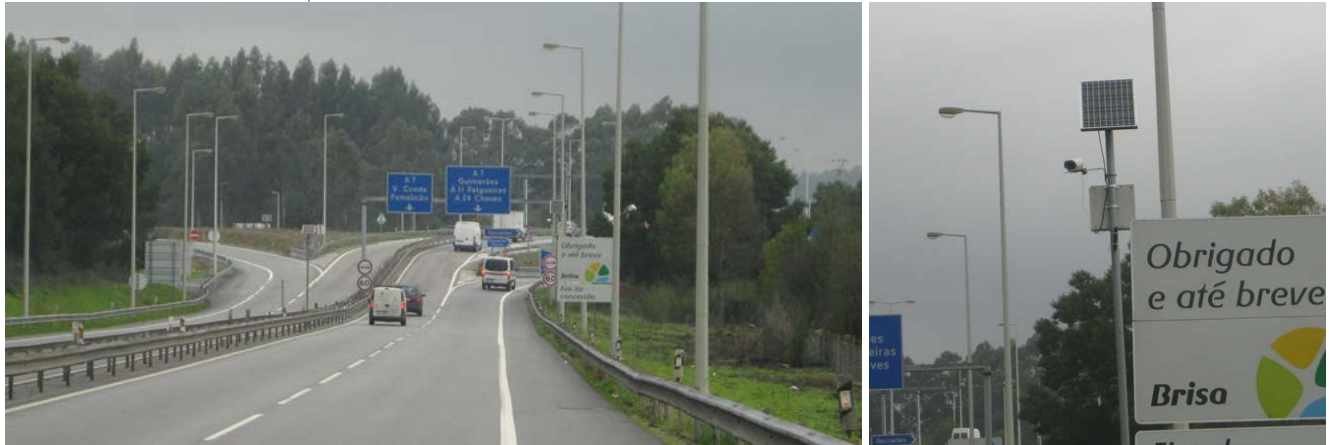

*Illustrative image of a typical installation of SR-WWID system*

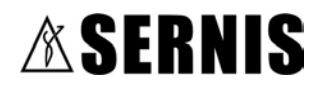

 $\mathcal{\Sigma}_{\mathsf{R}}$  Segurança Rodoviária

 $\mathcal{E}s$  Energia Solar

**DE Painéis Electrónicos** 

**FO** Fibra Óptica

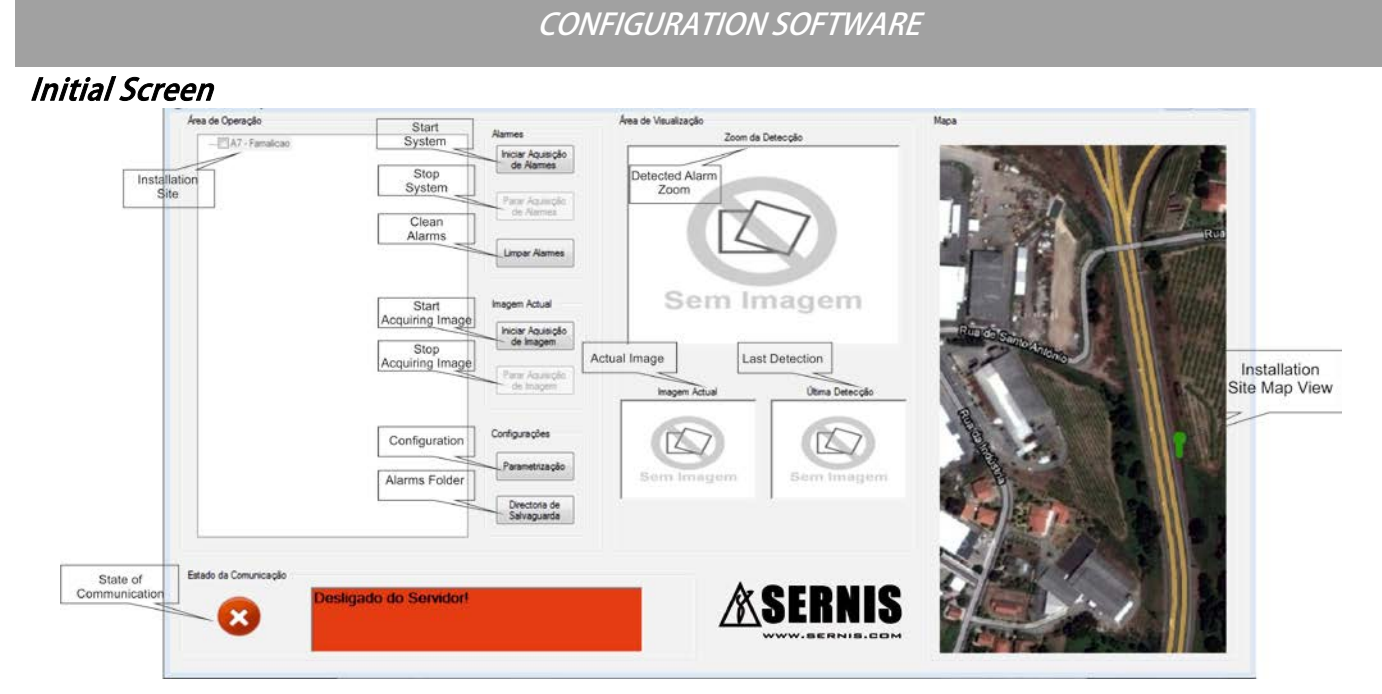

#### Configuration Screen

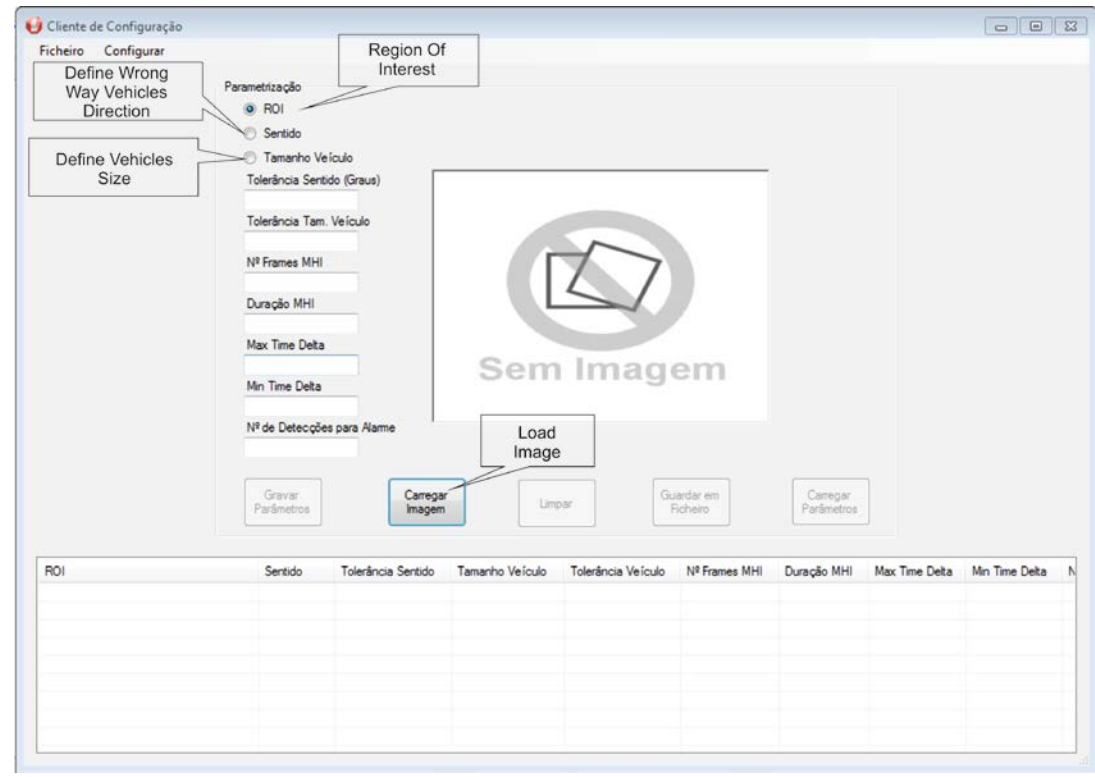

To configure an installation site press the "**Configuration"** button at the initial screen to access the configuration menu.

Under the configuration menu press "Load Image" button to load the photo of the installation site and configure the next tree parameters: "**Region of Interest"," Wrong Way Vehicles Direction"** and **"Vehicles Size"**